Step 1: Resize Window like on the picture.

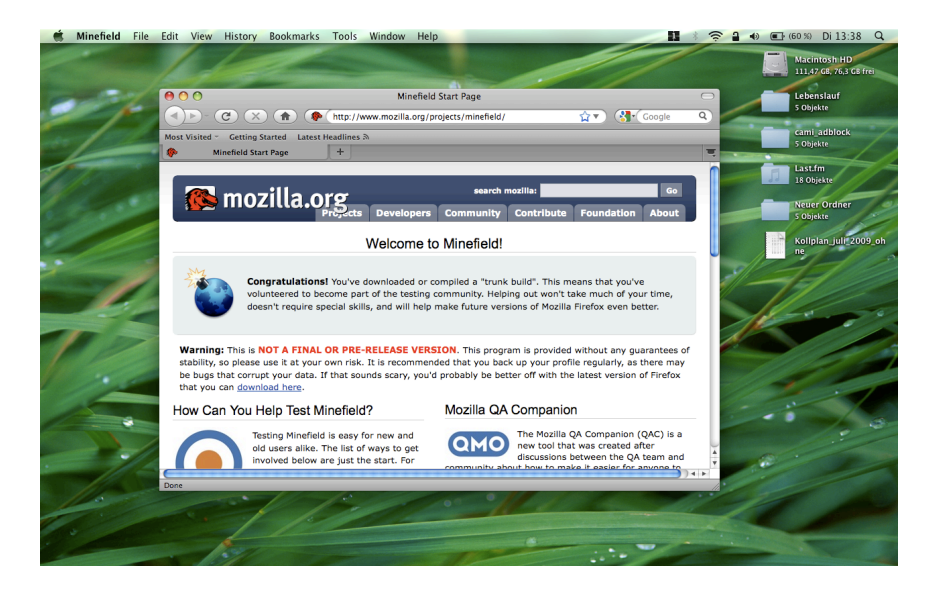

Step 2: Click on the "Green-Zoom-Button" that the Window fills the whole screen

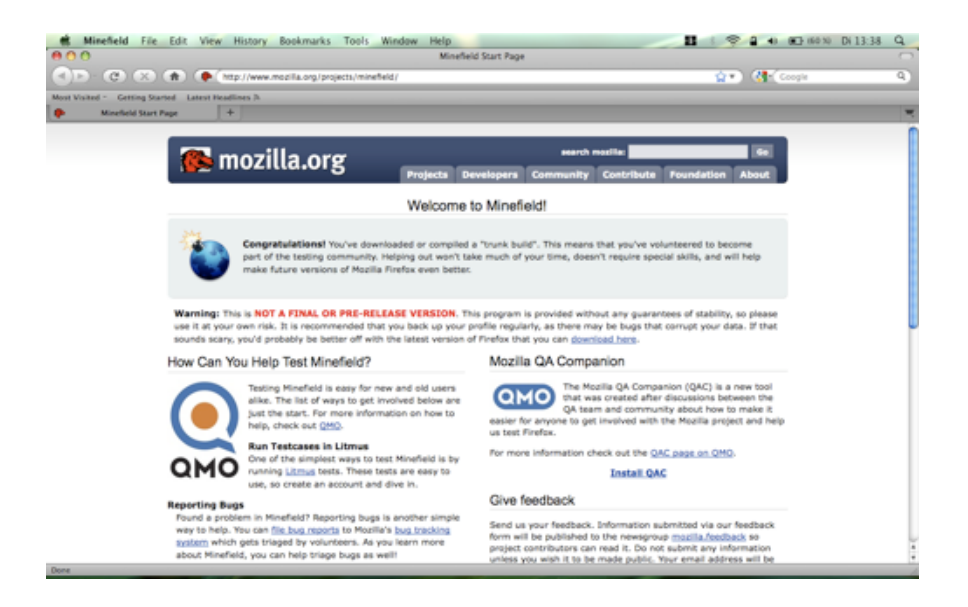

Step 3: Quit Minefield (CMD+Q) and start Minefield new.

Result: The new opened Window has not the last positon as closed before.

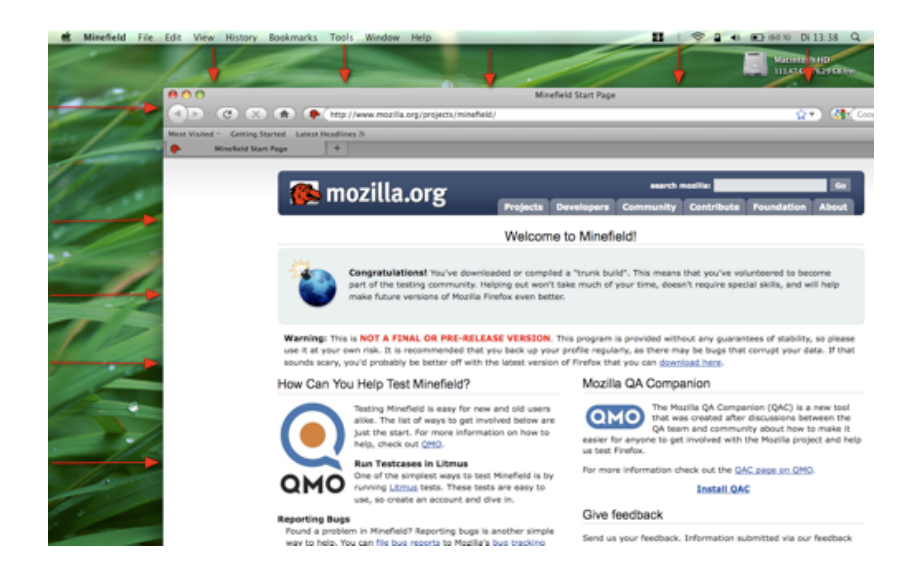